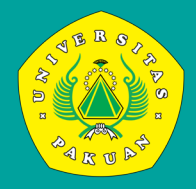

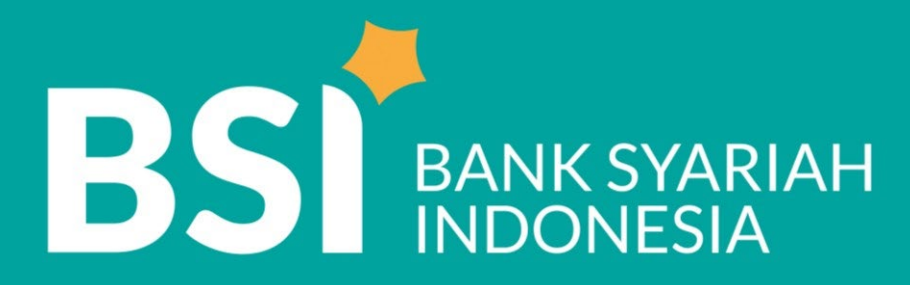

# Petunjuk teknis **PEMBAYARAN TAGIHAN INSTITUSI - BPI MAJA**

BPI (BSI Pembayaran Institusi) - MAJA

### **BPI MAJA | ATM BSI**

# Cara Melakukan Pembayaran melalui **ATM BSI**

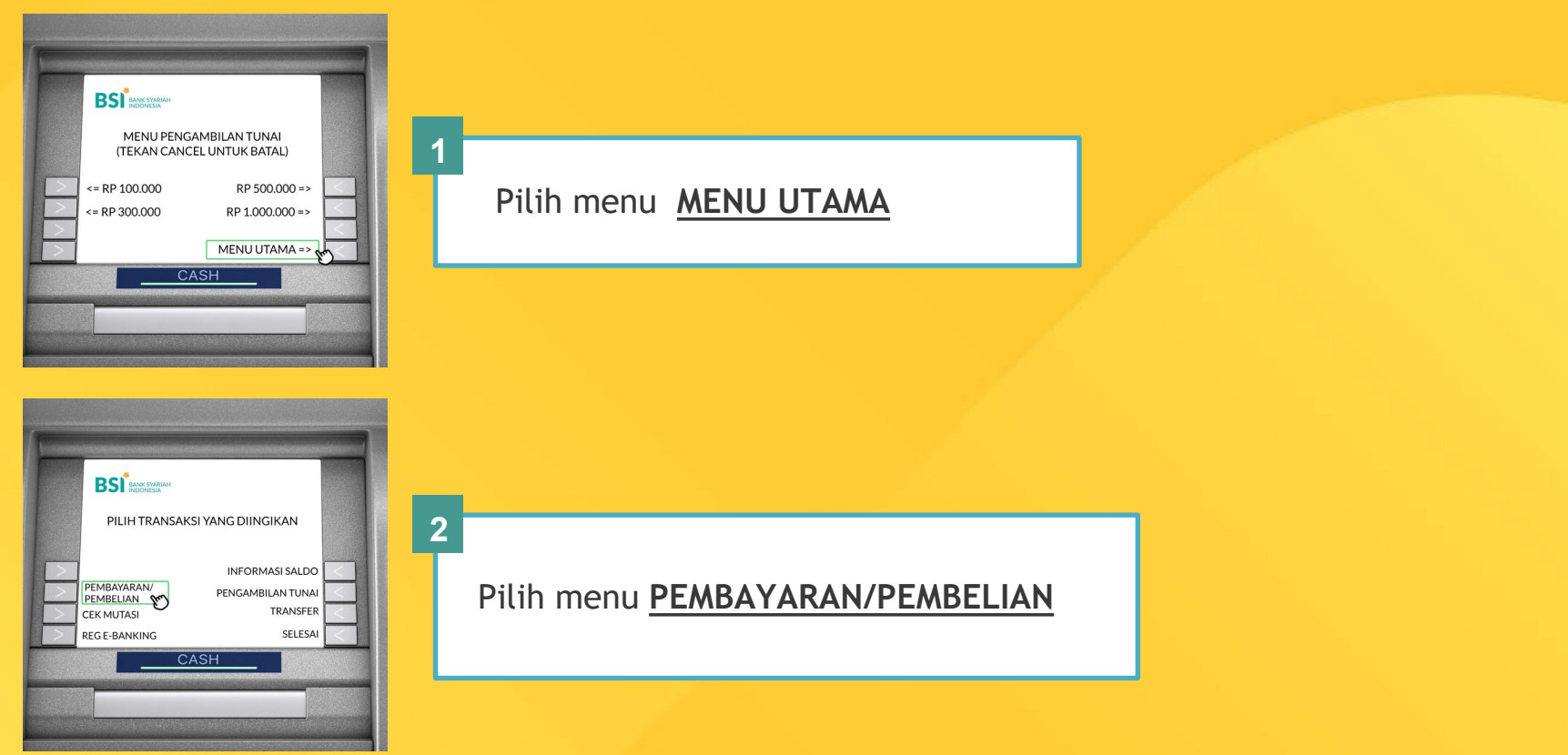

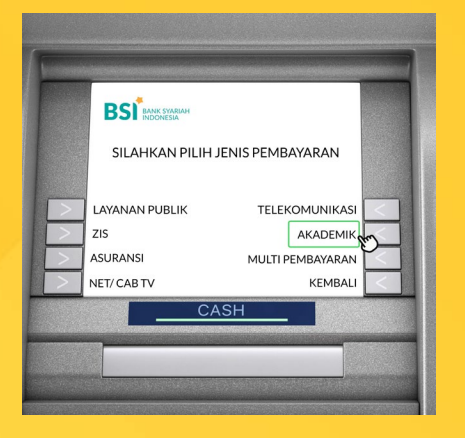

### Pilih menu **AKADEMIK**

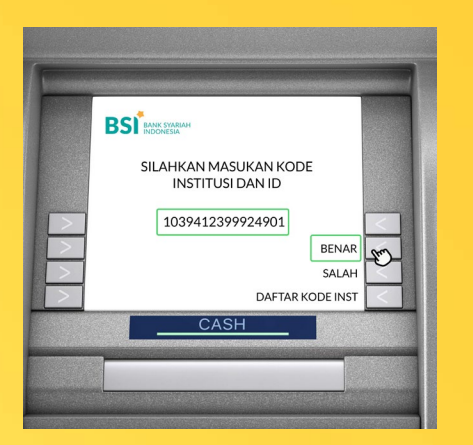

#### **4**

**3**

Masukan nomor Virtual Account BSI yang tertera pada sistem, berikut contoh Virtual Account:

Rincian Pembayaran

Nomor Virtual Account Registrasi 103941230002401 BANK BSI

### Kemudian pilin **BENAR**

### **BPI MAJA | ATM BSI**

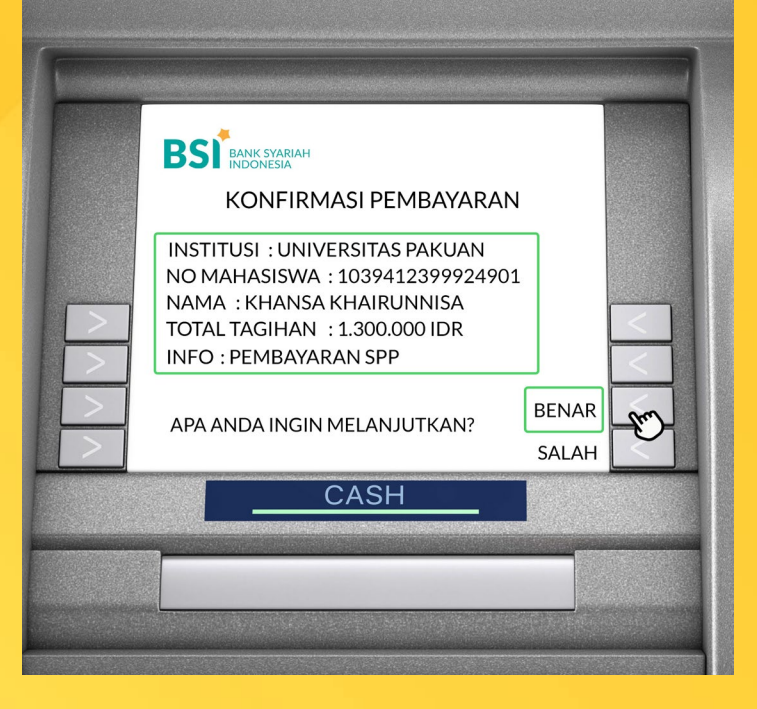

**5**

Menu ini akan menunjukkan lembar konfirmasi transfer dimana akan tertera **NAMA MAHASISWA**  dan **NOMINAL TAGIHAN** yang harus dibayar

Tekan **BENAR** untuk memproses pembayaran hingga berhasil

# Keterangan **Nomor Virtual Account**

4 Digit pertama Virtual Account kode Universitas:

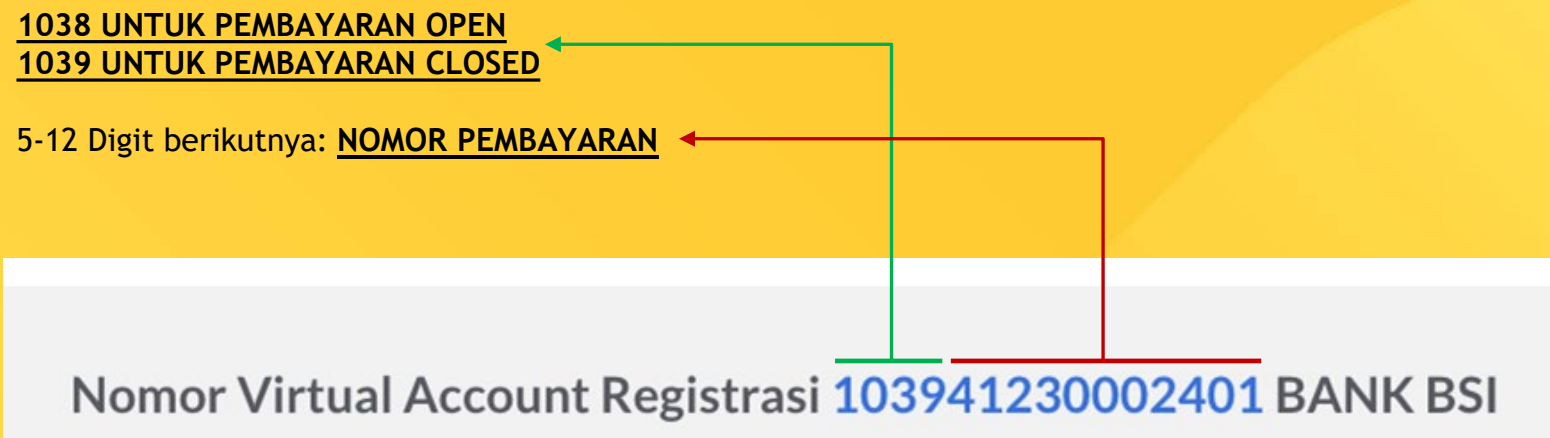

### **BPI MAJA | MOBILE BSI**

### Cara Melakukan Pembayaran melalui **Aplikasi MOBILE BSI**

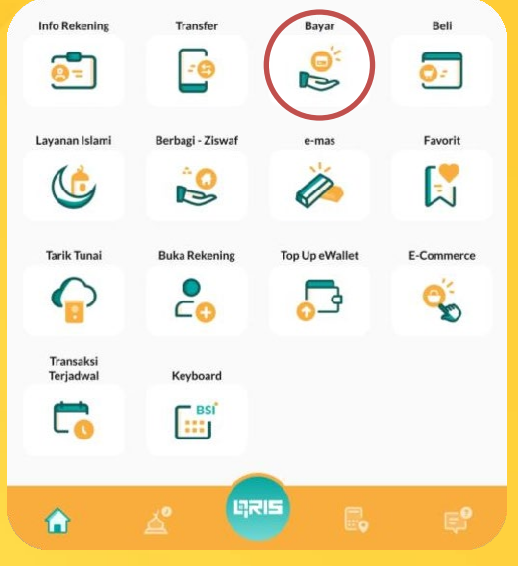

Pada halaman utama pilih menu **"Bayar"**

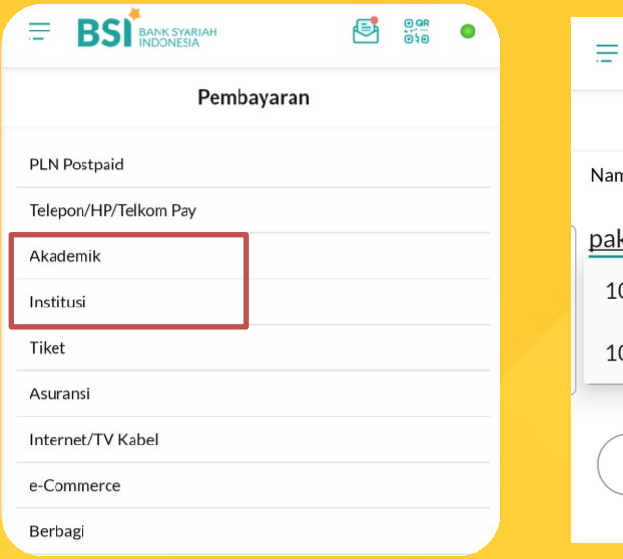

### Pilih pembayaran **"Institusi / Akademik "**

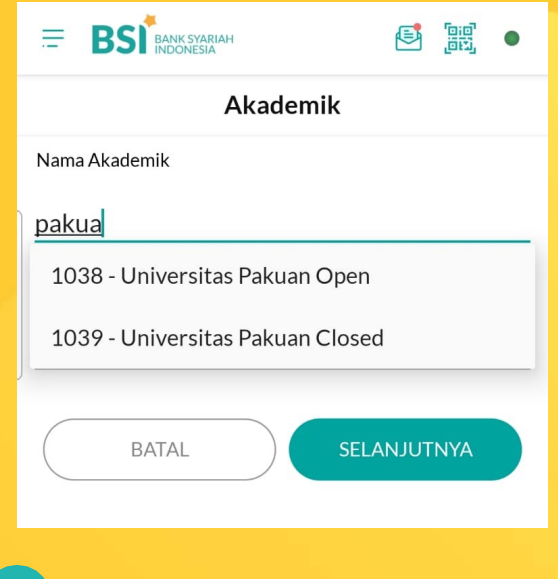

**2 3** Masukkan **"Kode/nama instansi"**  atau **"Nomor pembayaran"**

### **BPI MAJA | MOBILE BSI**

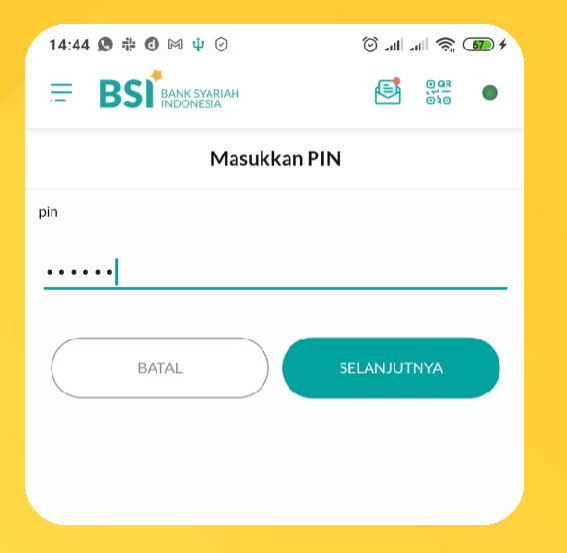

Masukkan PIN Anda, kemudian **5 6** pilih **"Selanjutnya"**

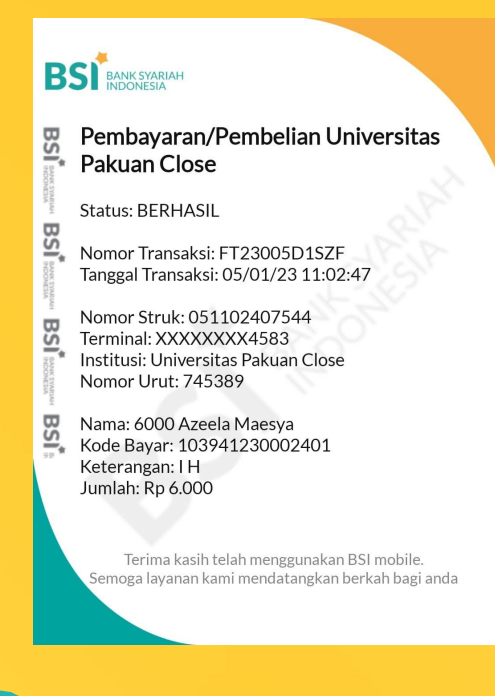

Pastikan data yang tampilkan sesuai dengan yang telah dibayar

### **BPI MAJA | BSI NETBANKING**

### Cara Melakukan Pembayaran melalui **BSI NETBANKING**

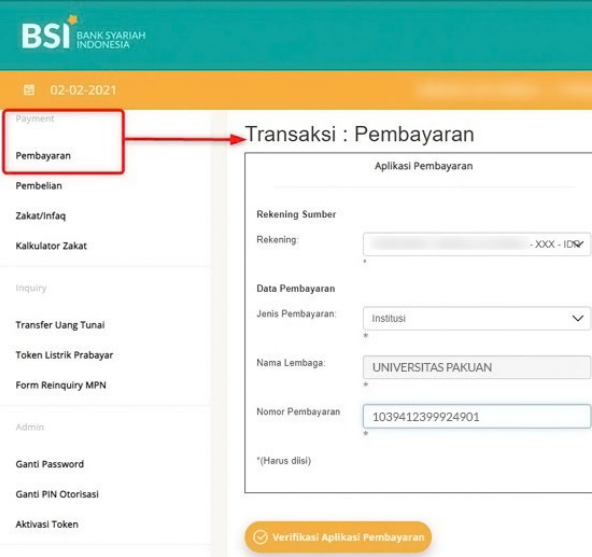

Pilih menu **Pembayaran**

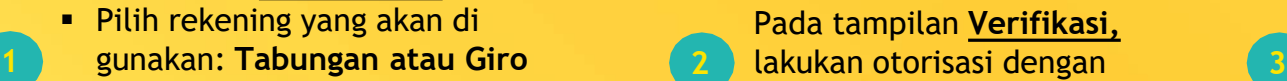

- Pilih **Institusi & Nama Institusi**
- Masukkan **Nomor Pembayaran** atau **NIM/NIS**.

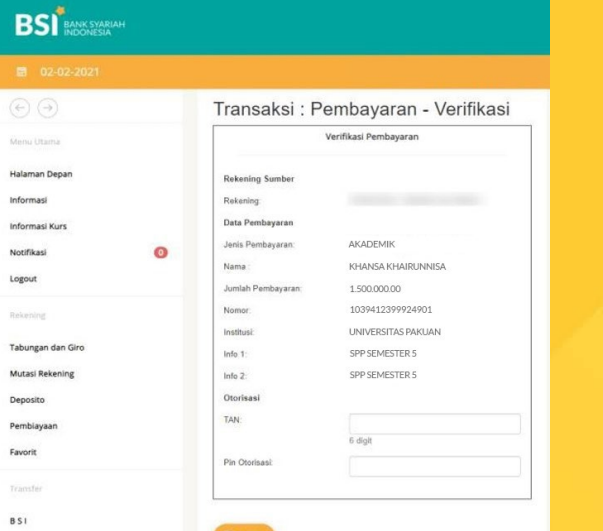

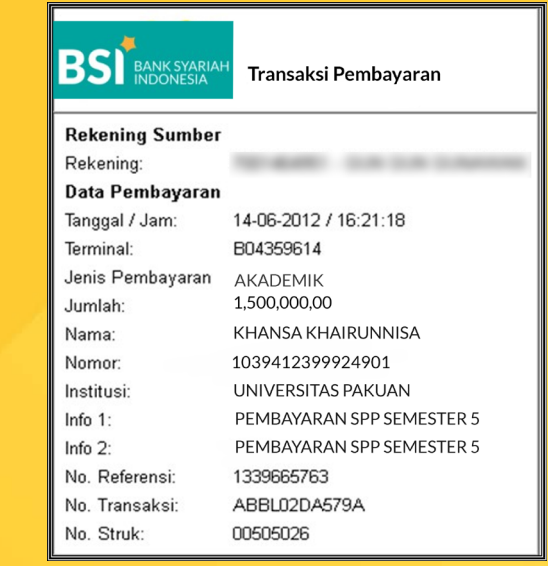

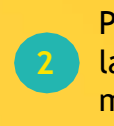

Online Antar Bank

Pada tampilan **Verifikasi,**  menginput **TAN dan Pin Otorias**i anda.

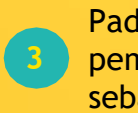

Pada tampilan transaksi pembayaran dapat dijadikan sebagai **bukti transfer** anda

**Bukti Bayar**

bukti pembayaran

Anda akan menerima copy bukti setoran tunai sebagai

### Cara Melakukan Pembayaran melalui **KANTOR BSI**

**TELLER** Serahkan ke teller, sampaikan *"Pembayaran Maja/Edupay, Sekolah XXXX"* kepada teller. **1 2 3 4 5 Antrian TELLER** Mengambil tiket antrian teller

#### **Nomor Rekening**

Mengisi aplikasi setoran, isi kolom nomor rekening dengan nomor pembayaran/NPM/NIM

#### **Total Tagihan**

Petugas akan menginformasikan total tagihan yang harus dibayarkan. Setoran pembayaran harus sesuai dengan tagihan institusi